[logo]

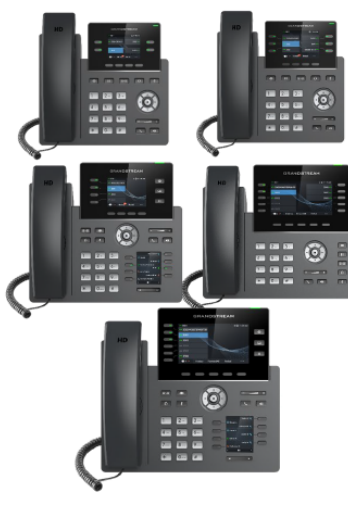

#### **Grandstream Telefon IP klasy operatorskiej GRP261X** Skrócona instrukcja obsługi

Podstawowe funkcje telefonu

Szczegółowe informacje można znaleźć z instrukcji obsługi GRP261X dla administratora i użytkownika dostępnej w witrynie: www.grandstream.com

©2020 Grandstream Networks, Inc. Wszystkie prawa zastrzeżone. Powielanie niniejszych treści i przekazywanie w całości albo w dowolnych fragmentach, w dowolnej formie i w dowolny sposób, czy to elektronicznie czy w formie druku, w jakimkolwiek celu bez wyraźnej pisemnej zgody Grandstream Networks, Inc. jest zabronione. Informacje zawarte w niniejszym dokumencie mogą być zmieniane bez powiadomienia.

# **KORZYSTANIE Z ZESTAWU SŁUCHAWKOWEGO ALBO**

1) Użyć przycisku głośnika (4), abv włączyć/wyłączyć głośnik.

**GŁOŚNIKA**

2) Użyć przycisku zestawu słuchawkowego  $\boxed{\mathbb{Q}}$ aby korzystać z zestawu słuchawkowego po jego podłączeniu.

#### **WYKONYWANIE POŁACZENIA**

1) Zdjąć słuchawkę/zestaw słuchawkowy z widełek, nacisnąć

przycisk głośnika, albo nacisnąć przycisk dostępnej LINII (powoduje uruchomienie trybu głośnomówiącego). 2) W słuchawce będzie słychać sygnał, a odpowiadająca linii dioda LED zmieni kolor na zielony.

3) W razie potrzeby wybrać przycisk innej LINII albo inne konto SIP.

4) Wprowadzić numer telefonu.

5) Nacisnąć przycisk WYŚLIJ albo nacisnąć przycisk programowalny "DIAL" (wybierz numer). **PONOWNE WYBIERANIE NUMERU**

Nacisnąć przycisk programowalny Redial (wybierz ponownie), aby zadzwonić pod ostatnio wybrany numer. **Uwaga:** Telefon wybierze numer ponownie, korzystając z tego samego konta SIP, którego użyto do ostatniego połączenia.

#### **ODBIERANIE POŁĄCZEŃ TELEFONICZNYCH**

#### **Pojedyncze połączenie przychodzące:**

Aby odebrać połączenie, należy zdjąć słuchawkę/zestaw słuchawkowy z widełek albo nacisnąć przycisk GŁOŚNIKA albo nacisnąć odpowiedni przycisk konta LINII.

#### **Wiele połączeń przychodzących:**

1) W przypadku oczekującego połączenia użytkownicy będą słyszeć dźwięk oczekującego połączenia.

2) Kolejne połączenie przychodzące wyświetli się na ekranie.

3) Odebrać połączenie przychodzące, naciskając przycisk programowalny Answer (odbierz).

4) Bieżące połączenie zostanie zawieszone.

5) Do przełączania pomiędzy połączeniami służą przyciski UP (w górę) i down (w dół).

## **KOŃCZENIE POŁĄCZENIA**

Aby zakończyć połączenie, należy nacisnąć przycisk programowalny "End call" (zakończ połączenie) albo odwiesić słuchawkę.

# **ZAWIESZANIE/WZNAWIANIE POŁĄCZEŃ**

1) Zawieszanie: Rozmowę można wstrzymać, naciskając

przycisk zawieszenia  $\Box$ 

## **PRZEŁĄCZANIE POŁĄCZENIA**

Jeżeli trwa rozmowa i chcemy przełączyć połączenie do innej osoby.

**Automatyczne przełączanie połączenia:**

1) Nacisnąć przycisk przełączania.

2) Wybrać numer i nacisnąć przycisk programowalny "BlindTrnf", aby przełączyć bieżące połączenie.

#### **Zapowiedziane przełączanie połączenia:**

1) Nacisnąć przycisk przełączania; aktywna LINIA zostanie automatycznie zawieszona. 2) Wybrać numer i po nawiązaniu połączenia nacisnąć

przycisk programowalny "AttTrnf". 3) Gdy rozmówca odbierze telefon, nacisnąć przycisk

programowalny Transfer (przełącz).

4) Po przełączeniu telefon wyświetli ekran gotowości. **Dynamiczne zapowiedziane przełączanie połączenia:**

1) Zmienić wartość parametru "Attended Transfer Mode" (tryb zapowiedziane przełączanie) na "Dynamic" (dynamiczne) w sieciowym interfejsie graficznym.

2) Nawiązać jedno połączenie.

3) Nacisnąć przycisk przełączania  $\boxed{\mathbf{2-}\mathbf{\widehat{a}}}$ , aby nawiązać nowe połączenie; pierwsze połączenie zostanie automatycznie zawieszone.

4) Wybrać numer i nacisnąć przycisk SEND (wyślij), aby nawiązać drugie połączenie.

5) Ponownie nacisnąć przycisk przełączania, aby przełączyć.

**Uwagi:** W przypadku dynamicznego zapowiedzianego przełączania połączenia po wybraniu numeru drugiego połączenia, gdy drugie połączenie nie zostało jeszcze nawiązane (dzwoni), naciśnięcie przycisku "Cancel" (anuluj) spowoduje zakończenie drugiego połączenia. Jeżeli drugie połączenie zostało nawiązane (odebrano), naciśnięcie przycisku "Split" (rozdziel) spowoduje przywrócenie drugiego połączenia i zawieszenie

Uwaga: Należy się upewnić, że w interfejsie sieciowym opcja "Disable Transfer" (wyłącz przełączanie) ma ustawioną wartość "No" (nie). **POŁĄCZENIE KONFERENCYJNE Z TRZEMA** 

## **UCZESTNIKAMI**

#### **Rozpoczynanie połączenia konferencyjnego:**

Jeżeli trwa rozmowa i chcemy dołączyć trzeciego rozmówcę do trójstronnego połączenia konferencyjnego.

1) Nacisnąć przycisk połączenia konferencyjnego

 $121$ (w modelach GRP2614/GRP2616) albo przycisk programowalny (w modelach

2) Wybrać numer trzeciego rozmówcy i nacisnąć przycisk SEND (wyślij).

3) Gdy trzecia osoba odbierze telefon, nacisnąć przycisk programowalny "ConfCall" (albo przycisk "Conference" (połączenie konferencyjne) w modelach GRP2614/GRP2616), aby rozpocząć trójstronne połączenie konferencyjne.

#### **Anulowanie połączenia konferencyjnego:**

1) Na ekranie połączenia konferencyjnego nacisnąć przycisk programowalny "Kick" (usuń), aby usunąć jednego z rozmówców i kontynuować rozmowę dwukierunkową.

## **Zawieszanie konferencji:**

1) Nacisnąć przycisk zawieszenia **11**, abv wstrzymać połączenie konferencyjne ze wszystkimi rozmówcami;

2) Nacisnąć przycisk programowalny "ReConf", aby przywrócić połączenie konferencyjne, albo wybrać odpowiedni migający przycisk LINII, aby rozmawiać z jednym rozmówcą.

## **Kończenie połączenia konferencyjnego:**

Połączenie konferencyjne zostanie zakończone dla wszystkich trzech rozmówców, jeżeli osoba inicjująca połączenie rozłączy się albo naciśnie przycisk programowalny "EndCall".

# **WIADOMOŚCI W POCZCIE GŁOSOWEJ**

Migająca zielona kontrolka MWI (Message Waiting Indicator) wskazuje oczekującą wiadomość. 1) Aby odebrać wiadomość, nacisnąć przycisk

wiadomości **3 . System IVR** przeprowadzi użytkownika przez procedurę pobierania wiadomości.

2) Nacisnąć odpowiedni przycisk LINII, aby odebrać wiadomości zostawione dla danego konta linii. **Uwaga:** Każde konto wymaga skonfigurowania numeru portalu poczty głosowej w polu "voicemail user id" (identyfikator użytkownika poczty głosowej".

# **WYCISZENIE/USUNIĘCIE**

1) Nacisnąć przycisk wyciszenia <sup>2</sup> , aby wyciszyć/wyłączyć wyciszenie mikrofonu. 2) Ikona wyciszenia wskazuje, kiedy mikrofon jest wyciszony.

# **REGULACJA POZIOMU GŁOŚNOŚCI**

Gdy telefon jest w stanie gotowości, za pomocą przycisku głośności **można** + można ustawić głośność dzwonka.

pierwszego.

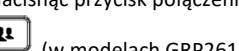

2) Wznów: Aby wznowić połączenie, nacisnąć przycisk programowalny Unhold (cofnij zawieszenie) albo odpowiedni migający przycisk LINII.

GRP2612/GRP2613/GRP2615), aby wywołać ekran nawiązywania połączeń konferencyjnych.

Nacisnąć przycisk głośności w trakcie aktywnego połączenia, aby dostosować poziom głośności połączenia.